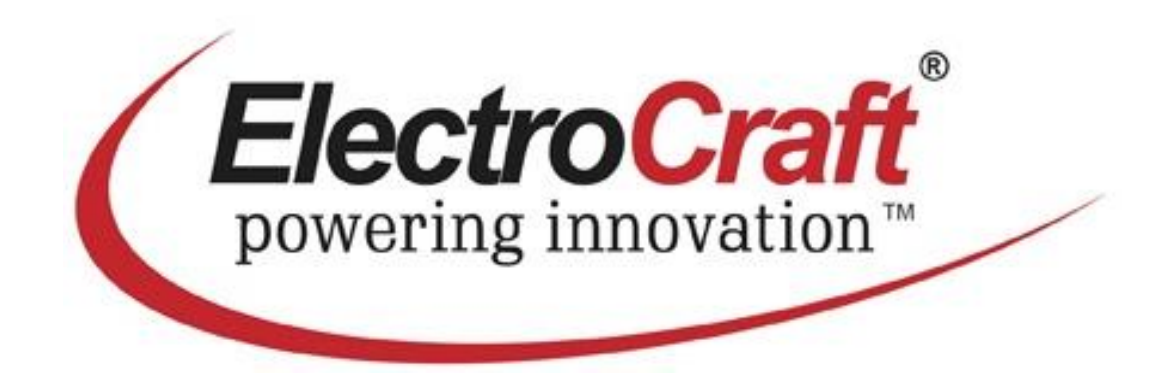

# CAN REFERENCE MANUAL DOCUMENT NUMBER: 198-0000088

© All rights reserved. No part or parts of this document may be reproduced or transmitted in any form or by any means, electrical or mechanical including photocopying, recording or by any informationretrieval system without permission in writing from ElectroCraft, Inc. The information in this document is subject to change without notice.

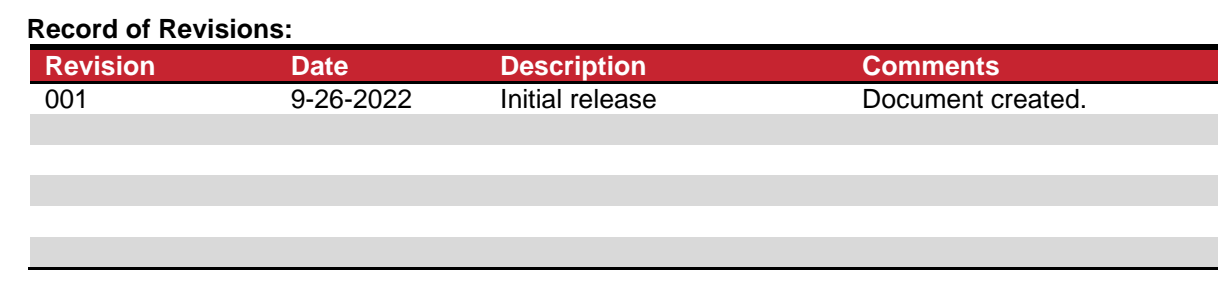

# **Read This First**

While ElectroCraft believes that the information and guidance given in this manual is correct, all parties must rely upon their own skill and judgment when making use of it. ElectroCraft does not assume any liability to anyone for any loss or damage caused by any error or omission in the work, whether such error or omission is the result of negligence or any other cause. Any and all such liability is disclaimed.

All rights reserved. No part or parts of this document may be reproduced or transmitted in any form or by any means, electrical or mechanical including photocopying, recording or by any information-retrieval system without permission in writing from ElectroCraft, Inc. The information in this document is subject to change without notice.

# **About This Manual**

This document describes the ElectroCraftCAN protocol supported by ElectroCraft drives with a CAN interface. Note that not all drives may support the full ElectroCraftCAN protocol, see specific drive user manual for details.

*If you need Assistance …*

Visit ElectroCraft online World Wide Web: [www.electrocraft.com](http://www.electrocraft.com/)

#### *If you would like to …*

- Receive general information or assistance
- Ask questions about product operation or report suspected problems
- Make suggestions or report errors in documentation

#### *Contact ElectroCraft …*

For regional technical, application and sales support for ElectroCraft and Hansen Products:

**North America / USA / Mexico / South America / Central America** Contact: (844) 338-8114, [sales@electrocraft.com](file://///electrocraft.inc/ecmi/Administrative/ECO_004242%20UD%20Low%20CAN/User%20Manuals-upload%20dwg/sales@electrocraft.com)

#### **Europe (except Germany), Middle East, Africa, Australia**

Contact EMEA Sales Team, +44 (0) 1270 508800, [EMEAsales@electrocraft.com](file://///electrocraft.inc/ecmi/Administrative/ECO_004242%20UD%20Low%20CAN/User%20Manuals-upload%20dwg/EMEAsales@electrocraft.com)

#### **Germany**

Contact customer service, +49 (0) 711 727205 0, [info@de.electrocraft.com](file://///electrocraft.inc/ecmi/Administrative/ECO_004242%20UD%20Low%20CAN/User%20Manuals-upload%20dwg/info@de.electrocraft.com)

#### **Asia**

Contact customer service, [sales@electrocraft.com](file://///electrocraft.inc/ecmi/Administrative/ECO_004242%20UD%20Low%20CAN/User%20Manuals-upload%20dwg/sales@electrocraft.com)

# **Contents**

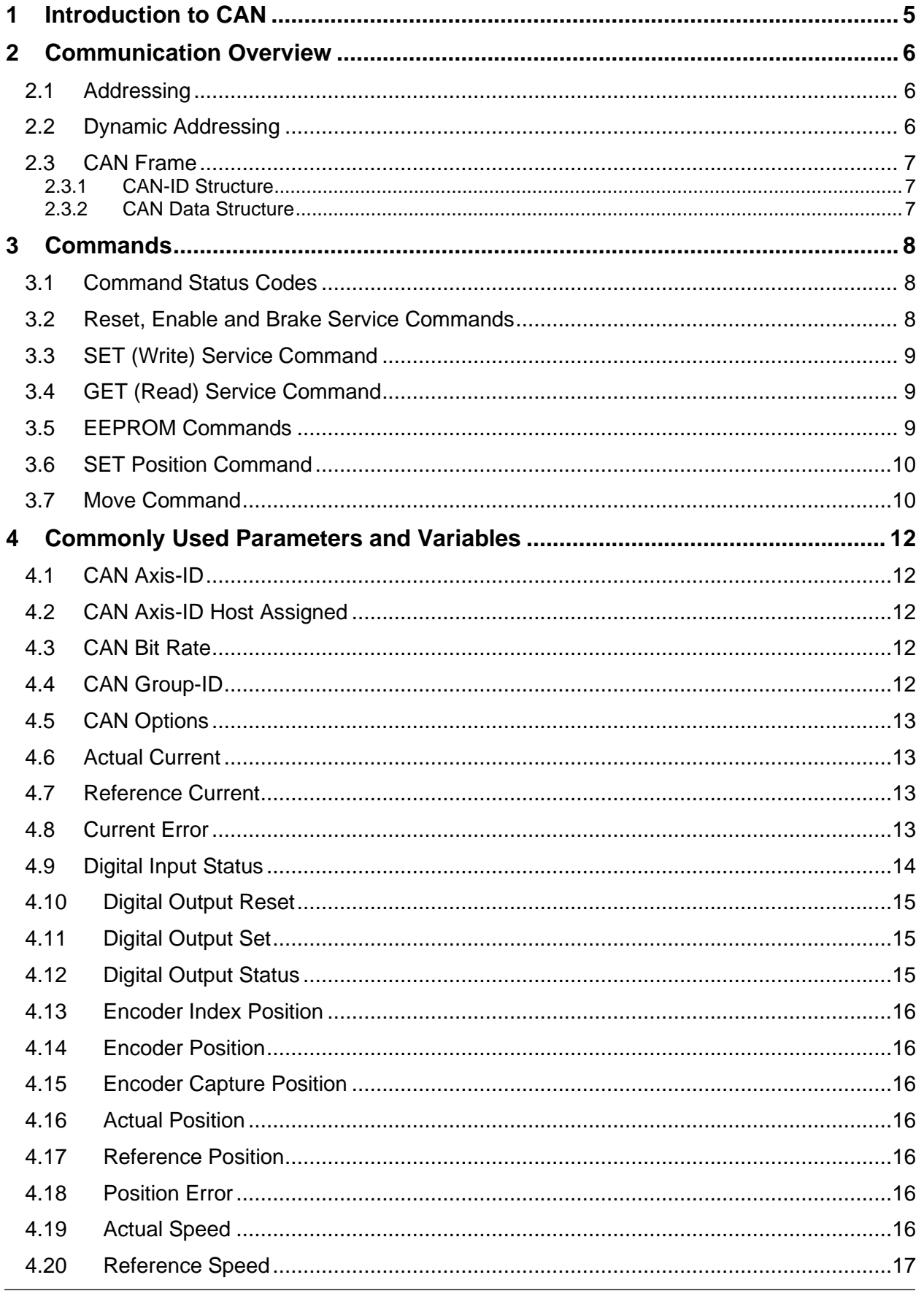

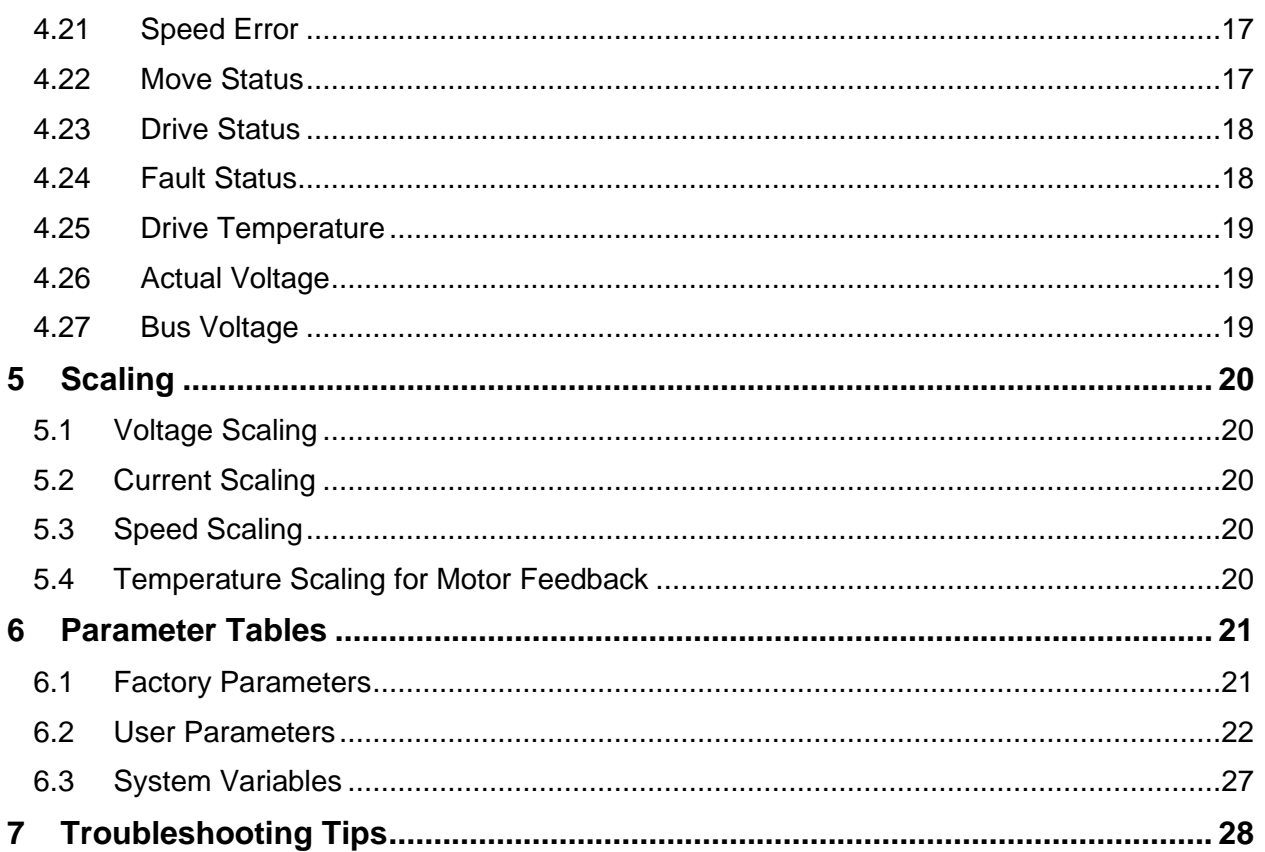

# <span id="page-5-0"></span>**1 Introduction to CAN**

ElectroCraft CAN employs a high-speed CAN protocol based on ISO 11898-2 and is capable of speeds up to 1Mbit/s. ElectroCraft CAN is used by a host controller to command and monitor ElectroCraft drives (or axis points).

ElectroCraft CAN defines the following:

- The process for how an address is assigned to a drive.
- Format and contents of message fields.
- Commands to be used for the host to interface with a drive.
- How a drive will respond to requests from the host.

ElectroCraft CAN will support a typical CAN network topology. This topology consists of two wires and at least two axis points. Axis points are any device capable of CAN communication. An example of this is shown in Figure 1 with multiple axis points (and their groups), and a PC with CAN tool acting as the host.

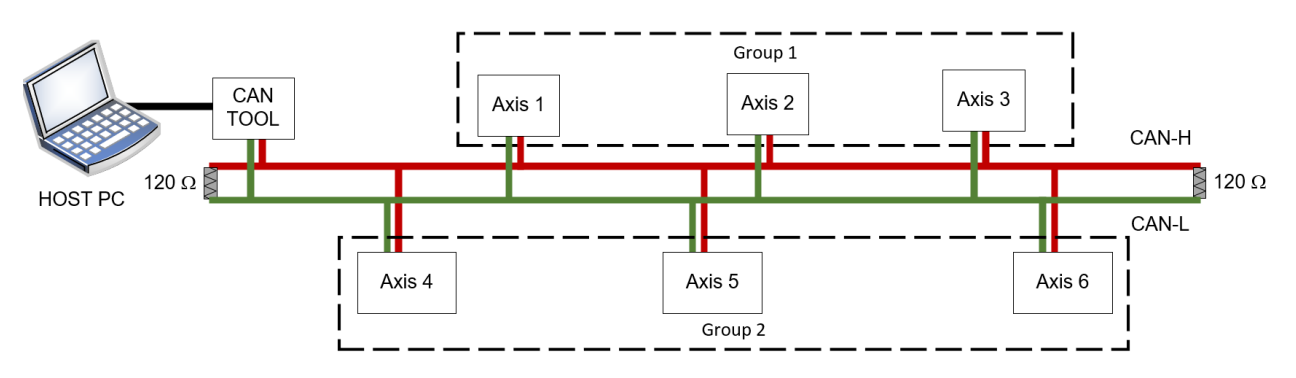

**Figure 1: CAN Bus Topology**

Also shown in Figure 1 is a 120 Ohm termination -- this is necessary at each end of the bus for ElectroCraft CAN (it is not required at each axis point). ElectroCraft standard drives do NOT include this termination.

The two wires (red and green) in Figure 1 represent the CAN high and CAN low differential signals. Figure 2 below shows an example of what these CAN signals may look like.

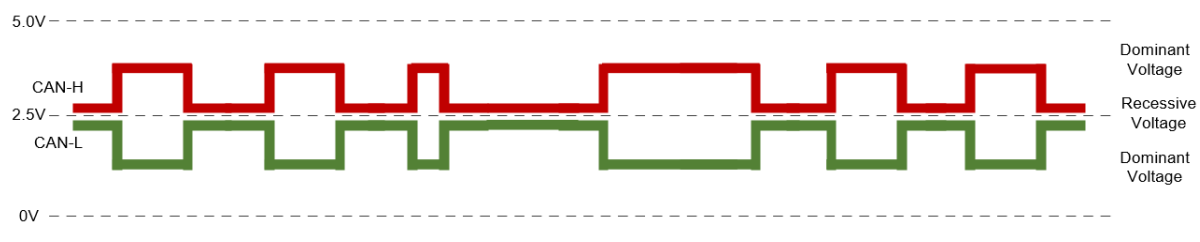

**Figure 2: CAN Differential Signal**

# <span id="page-6-0"></span>**2 Communication Overview**

The ElectroCraft CAN communications are organized as a series of host-node transactions, where the drive is always the client. The general transaction sequence is as follows:

- 1) Host transmits a CAN message to one or more drives.
- 2) If the Axis-ID matches a drive on the network, that drive will reply to the sender with a message. The response will depend on type of service message.
	- a) Case 1: Set data or drive control. The drive will respond with a status indicating if the command is accepted or no by the drive.
	- b) Case 2: Get data the drive will respond with the requested data.

No response indicates the addressed drive is not active on the network because it is not connected or some other condition that prevents communications.

#### <span id="page-6-1"></span>**2.1 Addressing**

#### **Axis-ID Addressing**

To communicate on the CAN bus network, each drive must have a unique non-zero AXIS-ID. The AXIS-ID is non-volatile and needs to be set just once. AXIS-IDs in the range 1-127 are available.

The AXIS-ID can be set either:

- a) Assigned by CompleteArchitect™ (see software user manual, document number 198-0000021).
- b) In hardware using the Axis-ID 4 position switch on the drive (SW1). Axis-IDs in the range 1-15 are available by this method.
- c) CAN Axis-ID configured in CompleteArchitect™ as a base address plus hardware switches.
- d) Dynamically assigned at power up over the CAN bus (see section 2.2 for more detail).

#### **Group-ID Addressing**

Every drive is a member of GROUP-ID 0 and so will always accept and act upon valid Group Messages to Group 0 (if AXIS-ID is non-zero). Group Messages to GROUP-ID 0 are "all call messages" that are active regardless of any other drive address settings. They can be used for network management for example network discovery or high priority functions such as immediate stop of all axes since Group Messages have a higher intrinsic CAN priority than Axis Messages and can address all drives simultaneously. A second GROUP-ID in the range 1-127 can be assigned to a drive using CompleteArchitect<sup>™</sup>.

#### <span id="page-6-2"></span>**2.2 Dynamic Addressing**

In Dynamic Addressing, the drive will not join the network until signaled by the customer system controller (aka the host) through the CAN Enable on the CAN input connector. Each drive has a CAN enable input and a CAN enable output. These signals are intended to be connected in a daisy chain configuration where the output of one drive connects to the input of the next drive. Alternatively, the host can connect to each drive individually if desired.

In the daisy chain configuration, the CAN enable input of the first drive in the network is connected to the host. The host initiates the dynamic addressing process by activating the CAN enable input of the first drive. This drive joins the bus using a preset address stored in "CAN Axis-ID" parameter. The host will then assign a new unique AXIS-ID to the "Host Assigned CAN Axis-ID" variable of that drive (see section 4.2 for more detail). This address is stored in volatile RAM and is valid until the next power cycle or RESET.

The host can then command the newly configured drive to signal the next drive in the daisy chain to join the network with its preset address and can be similarly assigned a new unique address in RAM. The process is repeated for all drives on the CAN network to dynamically assign unique addresses to each. After the power is cycled, the drives join the bus using their original preset address.

### <span id="page-7-0"></span>**2.3 CAN Frame**

Data transmitted across the CAN network is organized into packets called frames. Figure 4 below shows a typical CAN frame.

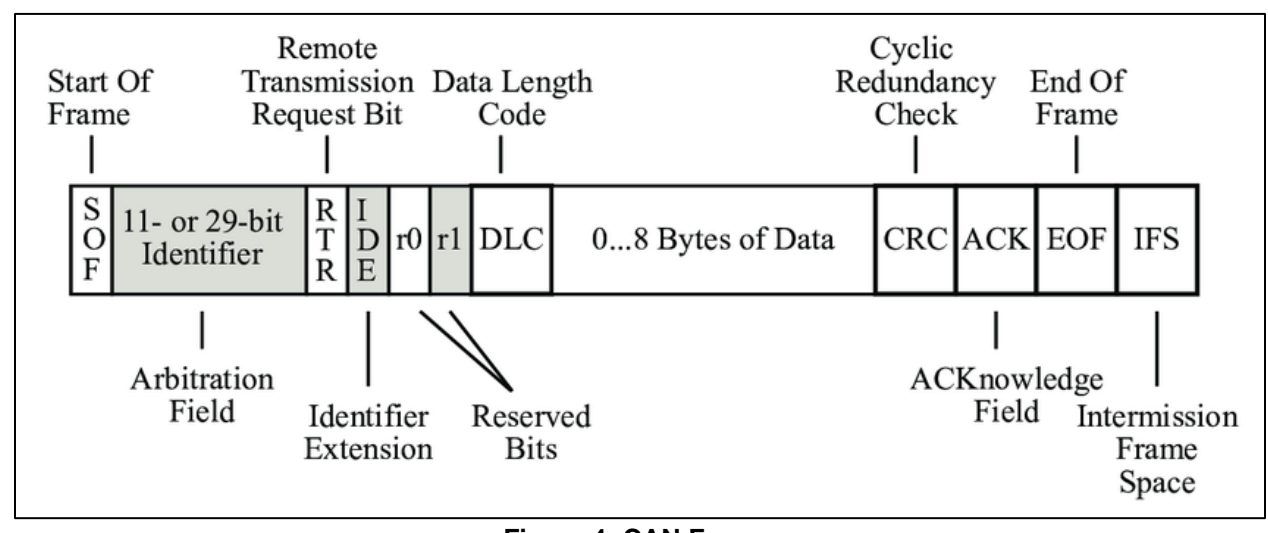

#### **Figure 4: CAN Frame 2.3.1 CAN-ID Structure**

<span id="page-7-1"></span>ElectroCraft CAN uses a 29-bit extended Identifier (or CAN-ID) for arbitration. See details below in Figure 5.

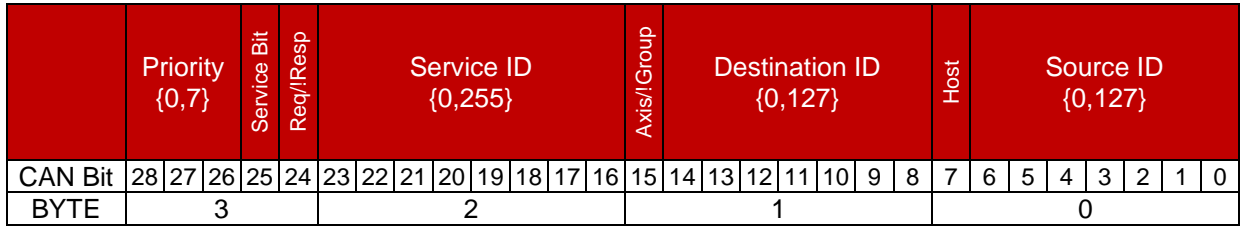

#### **Figure 5: 29-bit Extended CAN-ID**

- 1) **Priority:** The priority bits are used to provide 8 levels of prioritization to the protocol.
- 2) **Service Bit:** Service message bit will always be set to 1.
- 3) **Request/!Response bit**: This denotes whether the CAN message is a transmitted request bit (bit=1) or a received response bit (bit =  $0$ ).
- 4) **Service ID**: This identifies the action of the CAN message.
- 5) **Axis/!Group Bit**: This denotes whether the CAN message is intended for a single drive (bit = 1) or a group of drives (bit  $= 0$ ).
- 6) **Destination ID**: Identifies the destination of the CAN message this would correspond to the Axis (or Group-ID) for the destination drive (or drives)
- 7) **Host Bit**: Identifies that the CAN message is to be sent to the host (bit =1). This is used when the Basic CAN network is used between drives and the Host PC is connected by USB to one of the drives.
- 8) **Source ID Bits:** Identifies the sender of the CAN message this would correspond to the Axis (or Group-ID) for the transmitting drive (or drives)

### <span id="page-7-2"></span>**2.3.2 CAN Data Structure**

The CAN data structure can vary depending on the command being used and the length of the data requested. More details are provided for each command in section 3.

# <span id="page-8-0"></span>**3 Commands**

#### <span id="page-8-1"></span>**3.1 Command Status Codes**

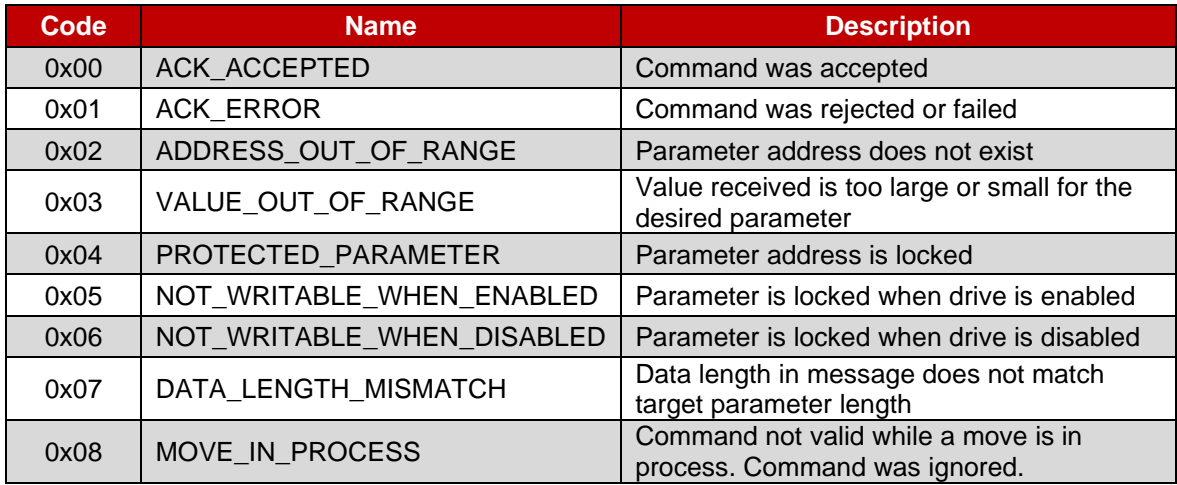

#### <span id="page-8-2"></span>**3.2 Reset, Enable and Brake Service Commands**

#### **Reset Command**

This command will reset and disable the drive. This requires the drive to be re-enabled before operating the motor. No data is requested or returned with this command.

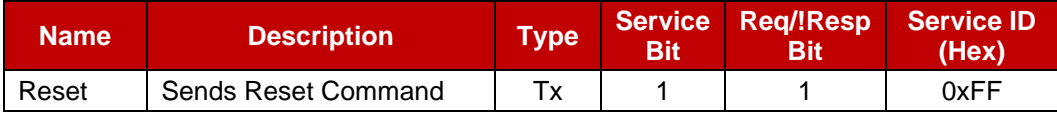

#### **Enable Command**

This command will enable the drive for motor operation. No data is requested in this case, but a status message will be returned.

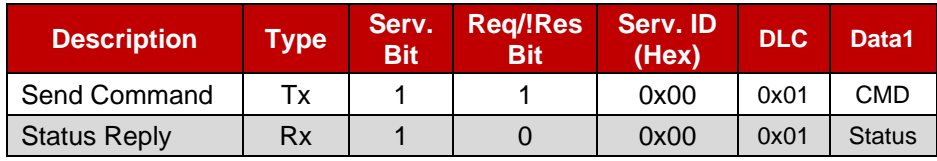

 $CMD = 0x00$  to disable drive  $CMD = 0x01$  to enable drive

#### **Brake Command**

This command will dynamically brake the motor output (like setting the brake digital input). No data is requested in this case, but a status message will be returned.

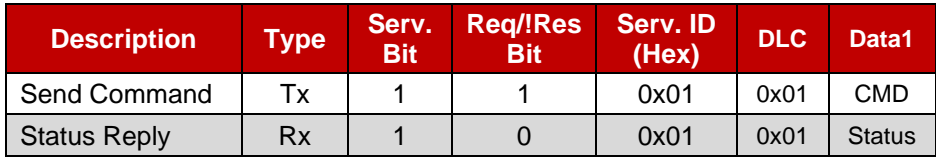

 $CMD = 0x00$  to disable brake  $CMD = 0x01$  to enable brake

### <span id="page-9-0"></span>**3.3 SET (Write) Service Command**

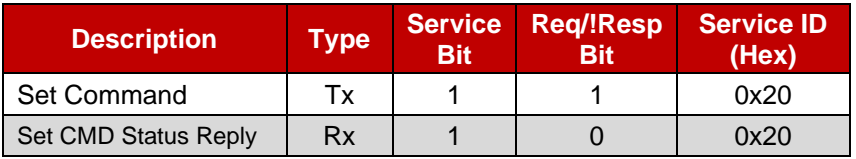

For variables that can be modified, the "SET" command can be used.

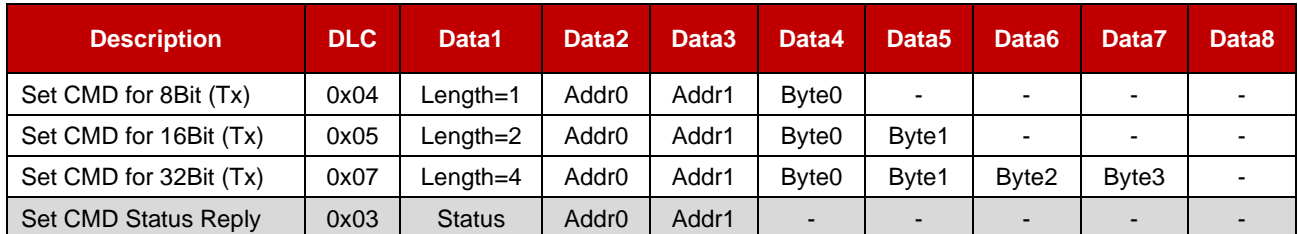

#### <span id="page-9-1"></span>**3.4 GET (Read) Service Command**

Parameters and read only variables can be retrieved using the "GET" command.

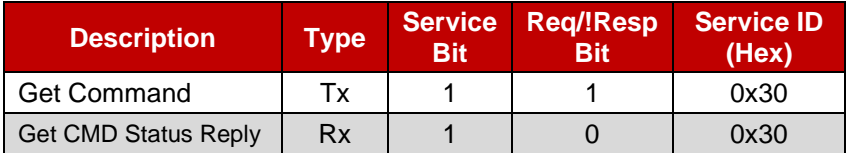

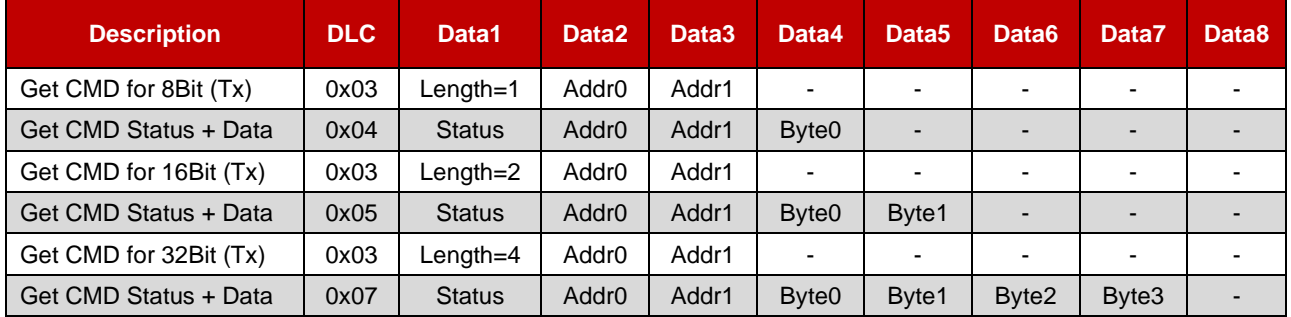

### <span id="page-9-2"></span>**3.5 EEPROM Commands**

#### **Table 1.6: EEPROM Commands**

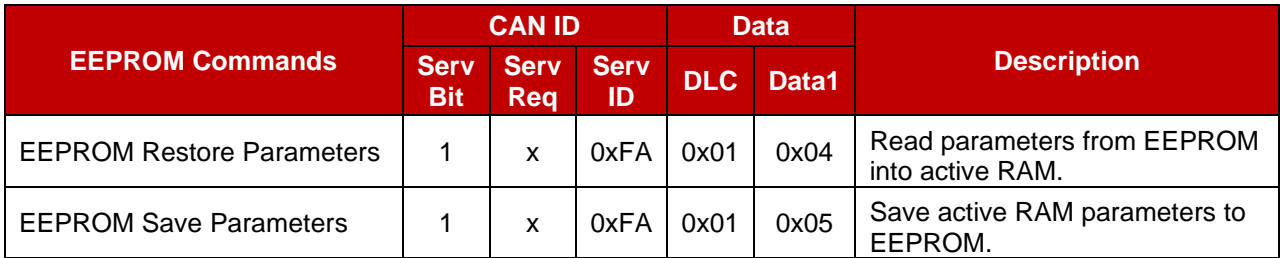

### <span id="page-10-0"></span>**3.6 SET Position Command**

The SET position command can be used to instruct the drive to set the current position with a new position value (entered in Byte0 – Byte3).

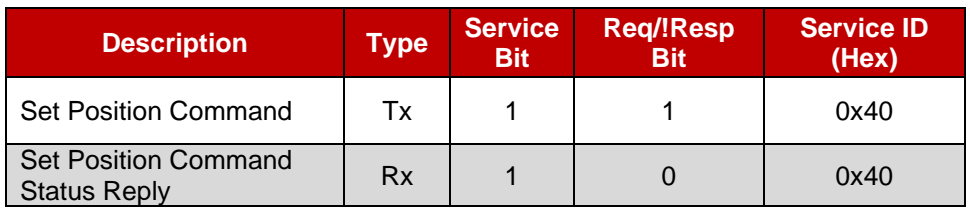

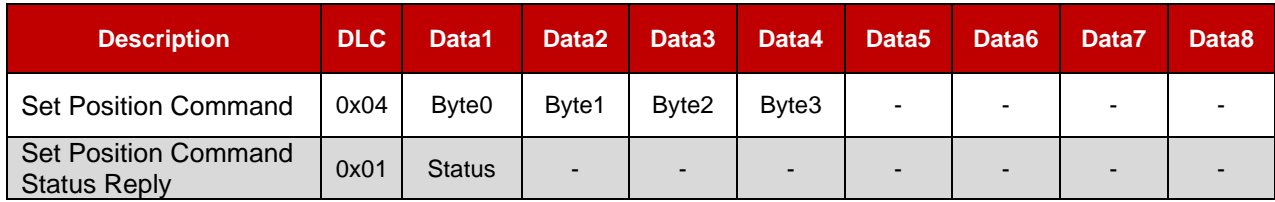

#### <span id="page-10-1"></span>**3.7 Move Command**

The MOVE command can be used to instruct the drive to move (or stop) the motor. The nature of the move (or stop) depends on the command code provided. See Table 1.7 for more details.

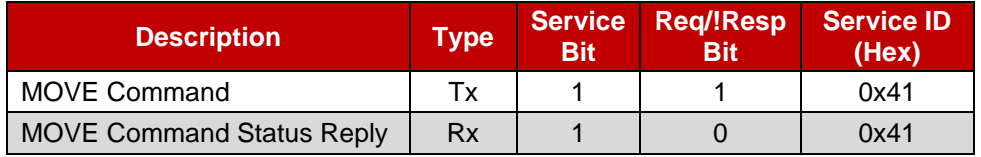

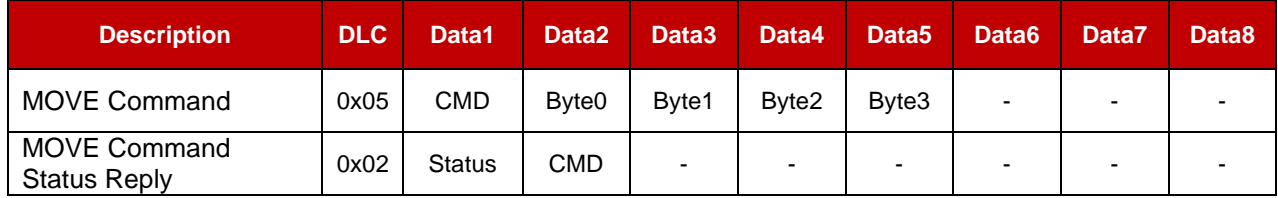

#### **Table 1.7: MOVE Command Options**

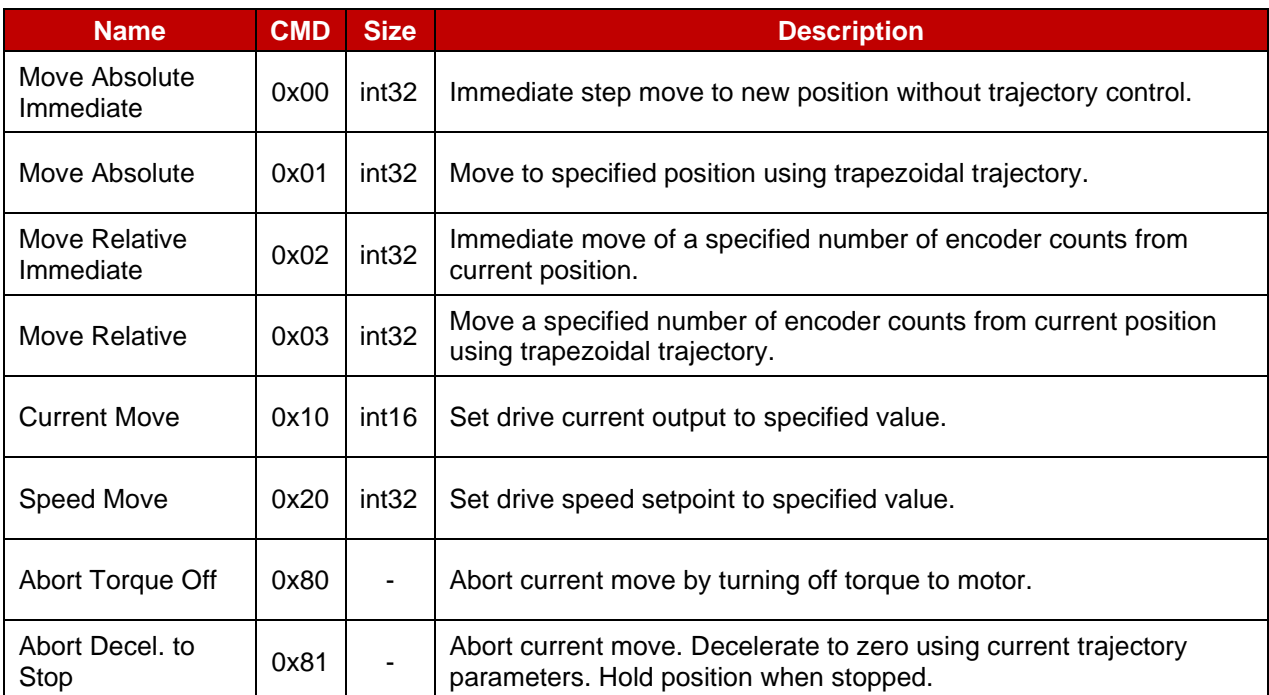

# <span id="page-12-0"></span>**4 Commonly Used Parameters and Variables**

The master table in section 7 includes address for all read only and read/write parameters available to the user. This section will highlight a handful of those parameters that are regarded as most useful to the user.

#### <span id="page-12-1"></span>**4.1 CAN Axis-ID**

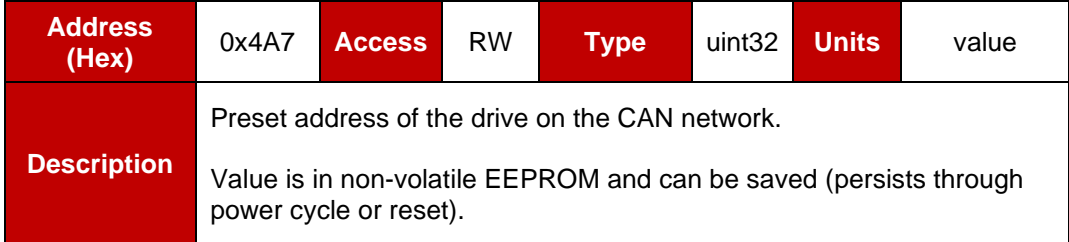

#### <span id="page-12-2"></span>**4.2 CAN Axis-ID Host Assigned**

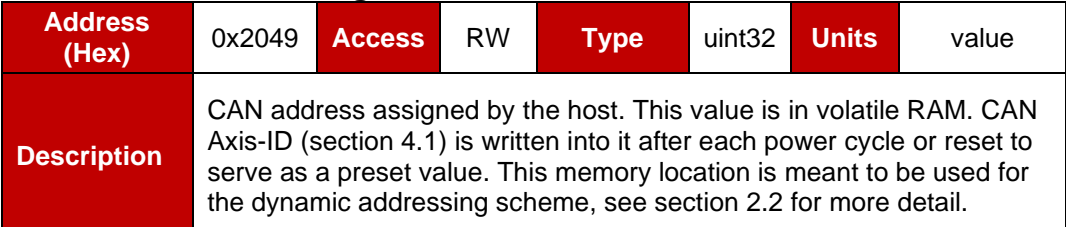

### <span id="page-12-3"></span>**4.3 CAN Bit Rate**

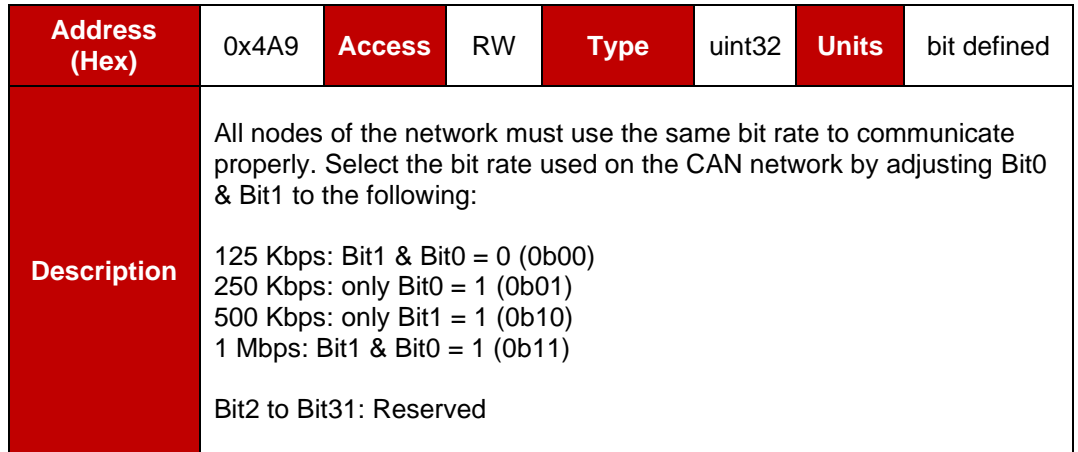

#### <span id="page-12-4"></span>**4.4 CAN Group-ID**

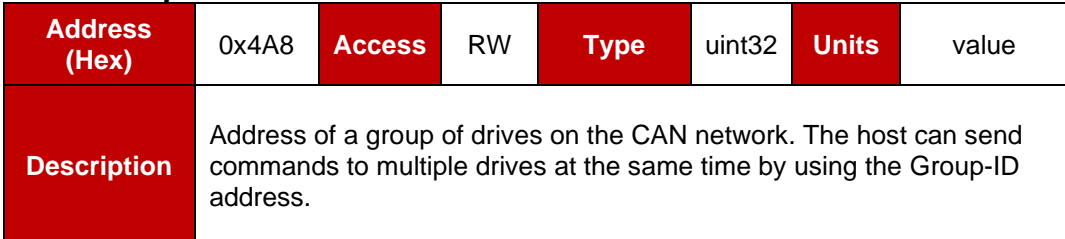

#### <span id="page-13-0"></span>**4.5 CAN Options**

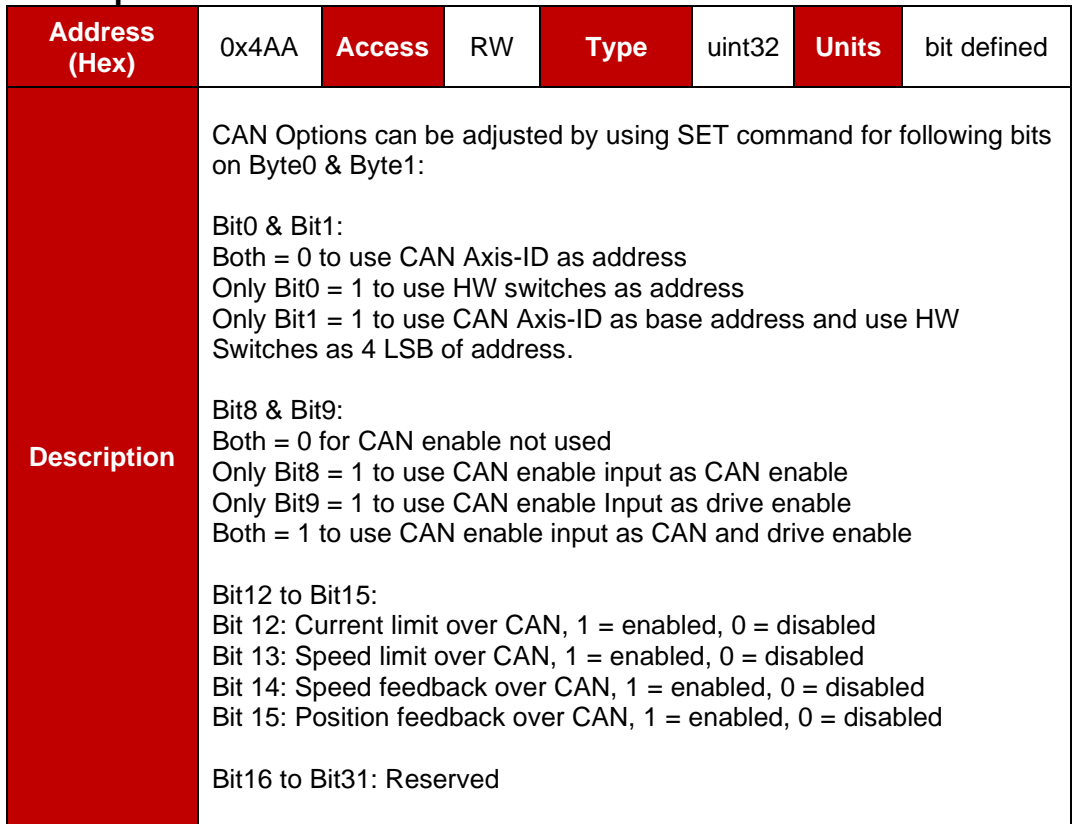

### <span id="page-13-1"></span>**4.6 Actual Current**

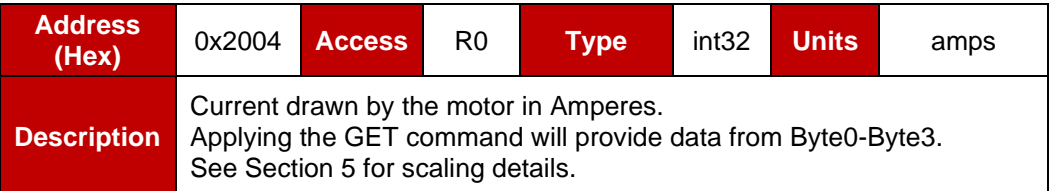

#### <span id="page-13-2"></span>**4.7 Reference Current**

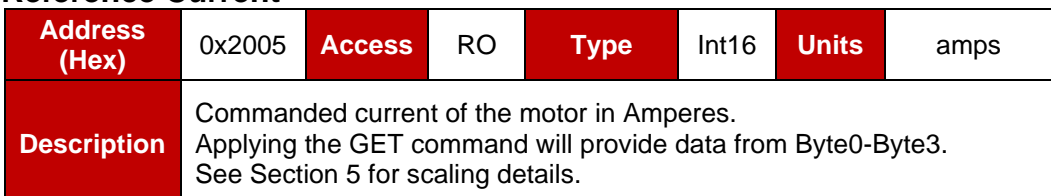

#### <span id="page-13-3"></span>**4.8 Current Error**

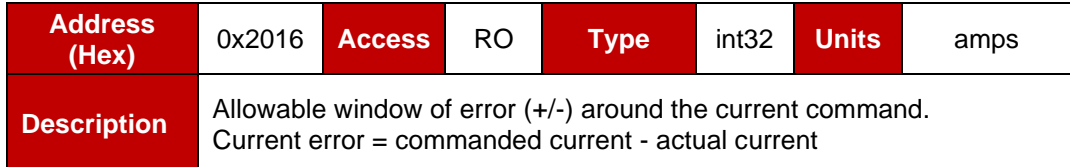

#### <span id="page-14-0"></span>**4.9 Digital Input Status**

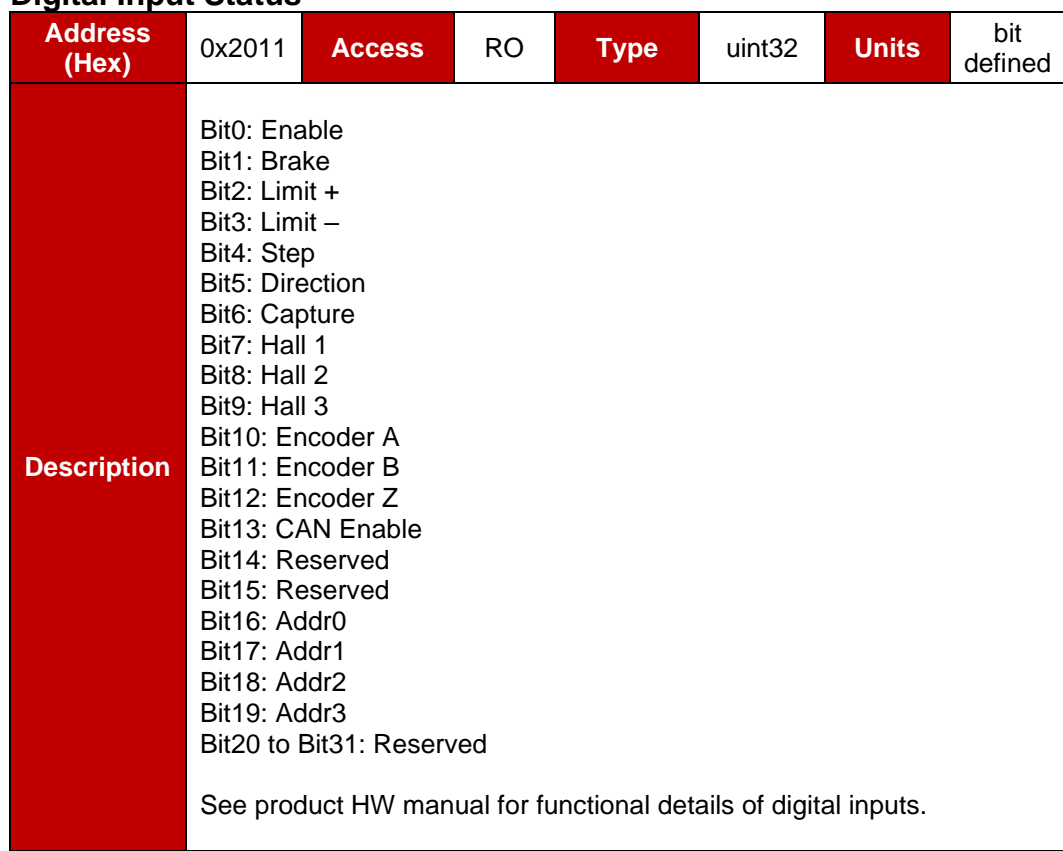

#### <span id="page-15-0"></span>**4.10 Digital Output Reset**

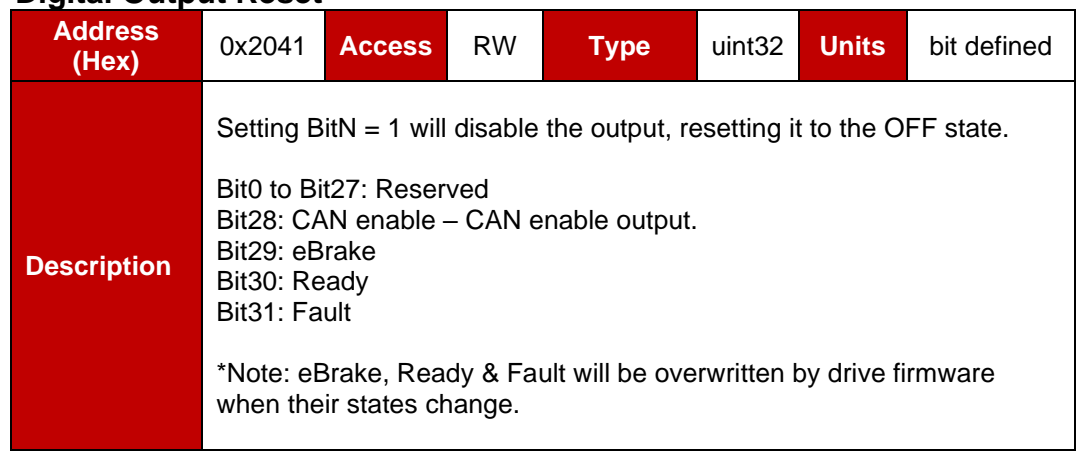

#### <span id="page-15-1"></span>**4.11 Digital Output Set**

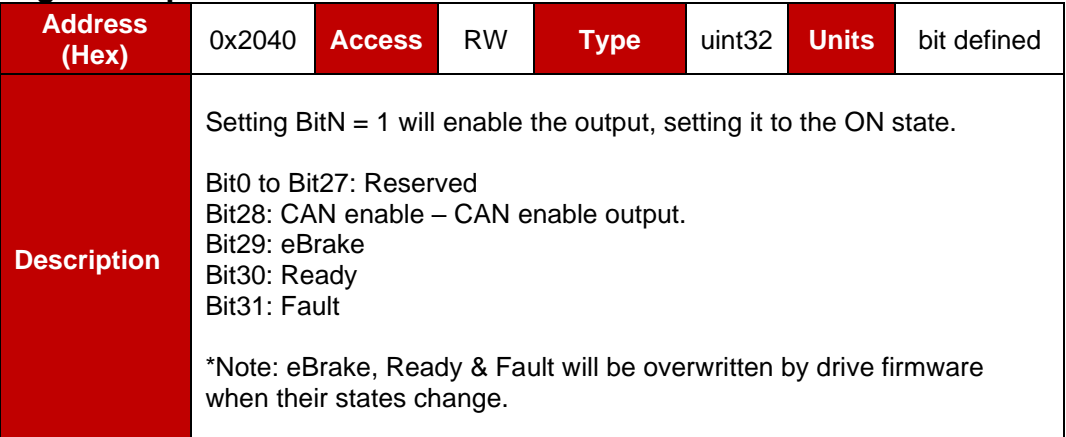

### <span id="page-15-2"></span>**4.12 Digital Output Status**

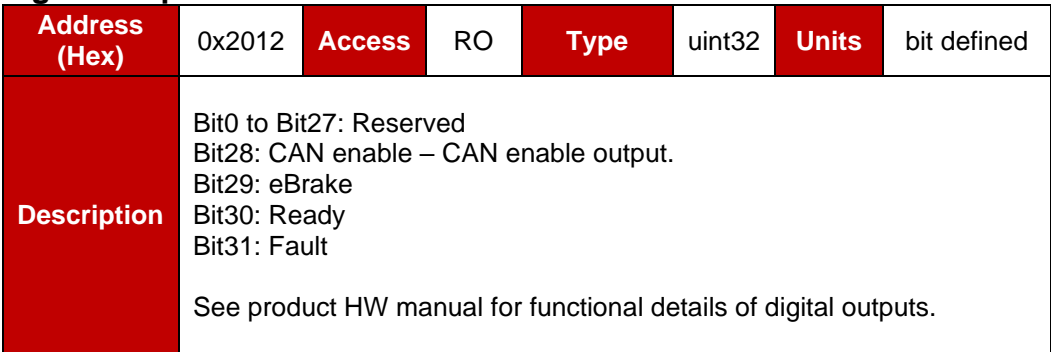

#### <span id="page-16-0"></span>**4.13 Encoder Index Position**

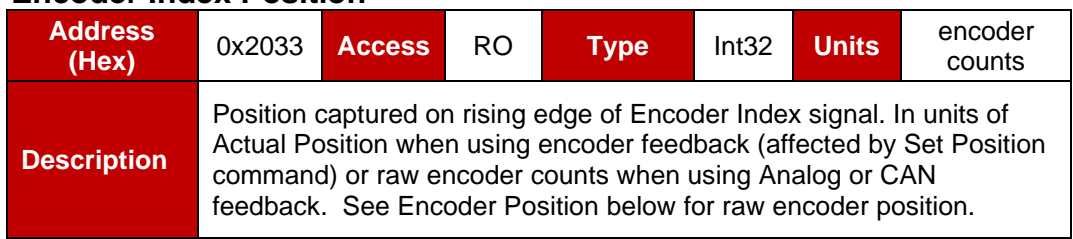

#### <span id="page-16-1"></span>**4.14 Encoder Position**

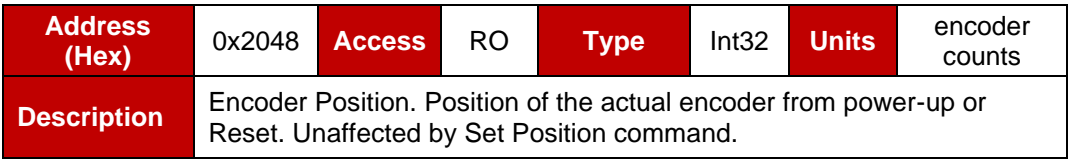

### <span id="page-16-2"></span>**4.15 Encoder Capture Position**

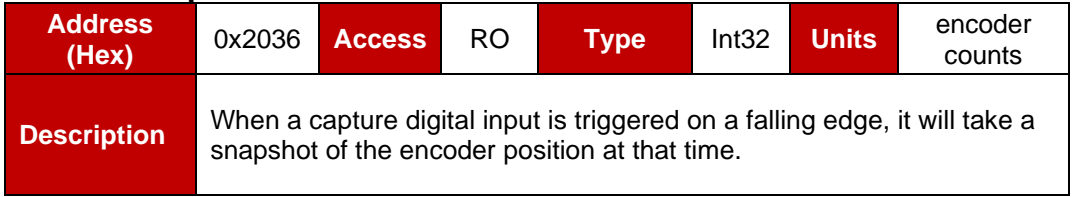

#### <span id="page-16-3"></span>**4.16 Actual Position**

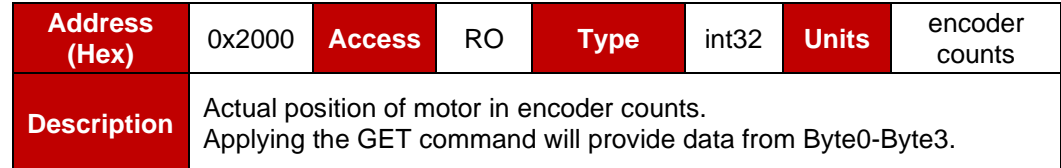

#### <span id="page-16-4"></span>**4.17 Reference Position**

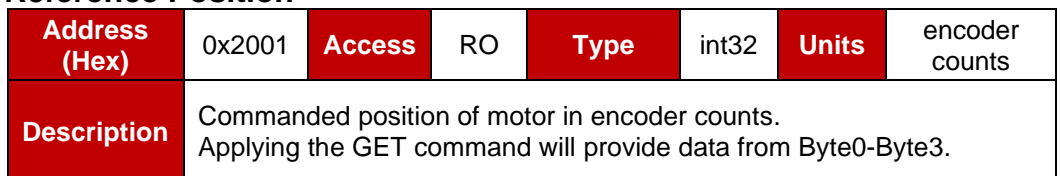

#### <span id="page-16-5"></span>**4.18 Position Error**

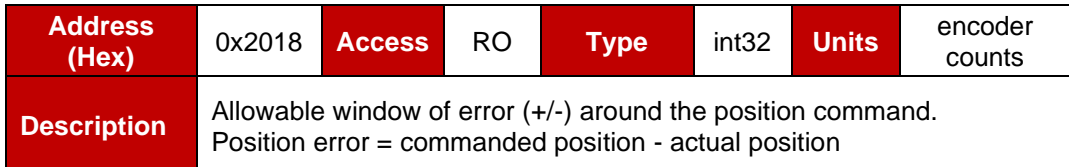

### <span id="page-16-6"></span>**4.19 Actual Speed**

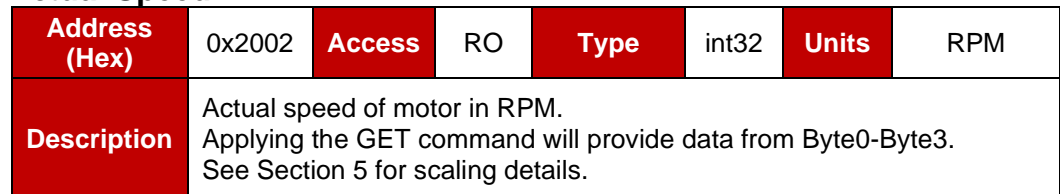

#### <span id="page-17-0"></span>**4.20 Reference Speed**

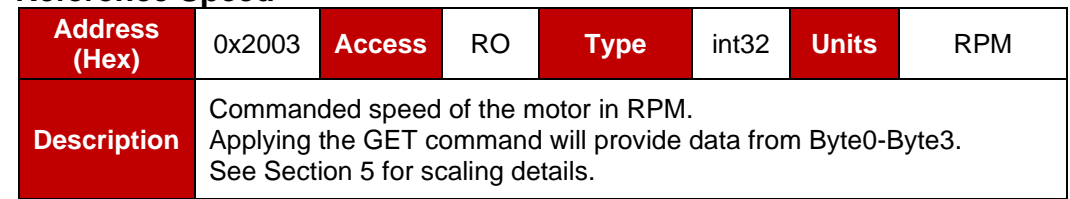

### <span id="page-17-1"></span>**4.21 Speed Error**

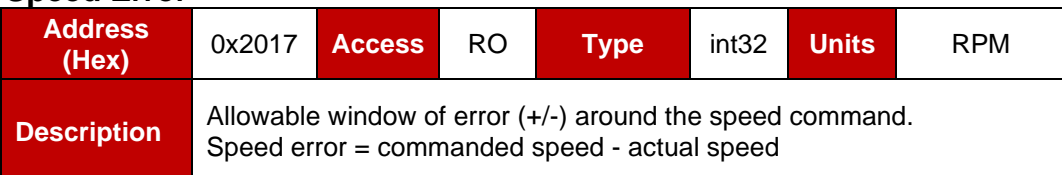

#### <span id="page-17-2"></span>**4.22 Move Status**

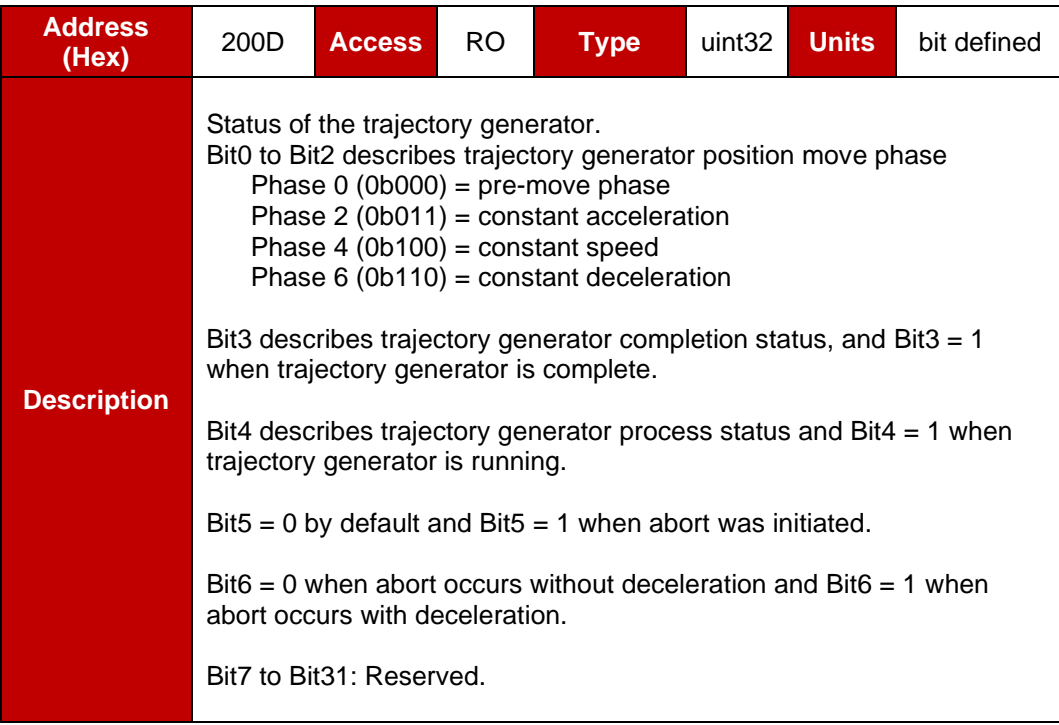

#### <span id="page-18-0"></span>**4.23 Drive Status**

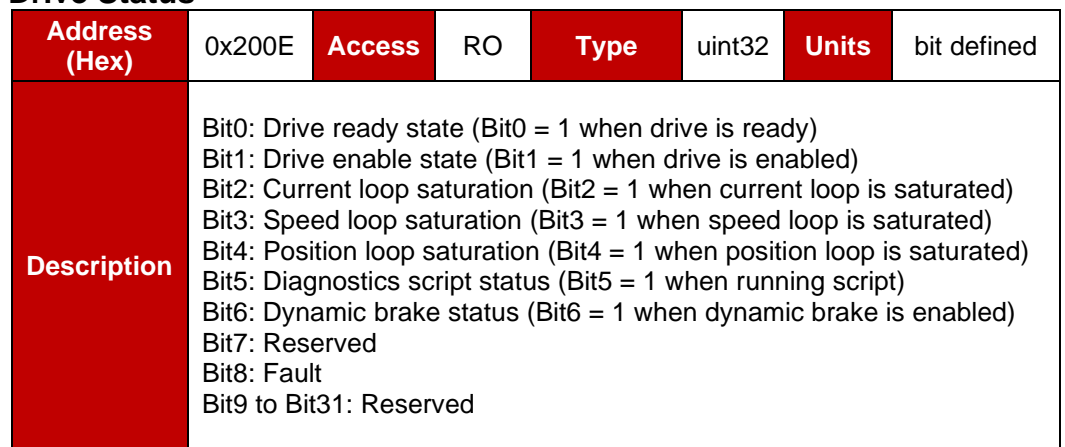

### <span id="page-18-1"></span>**4.24 Fault Status**

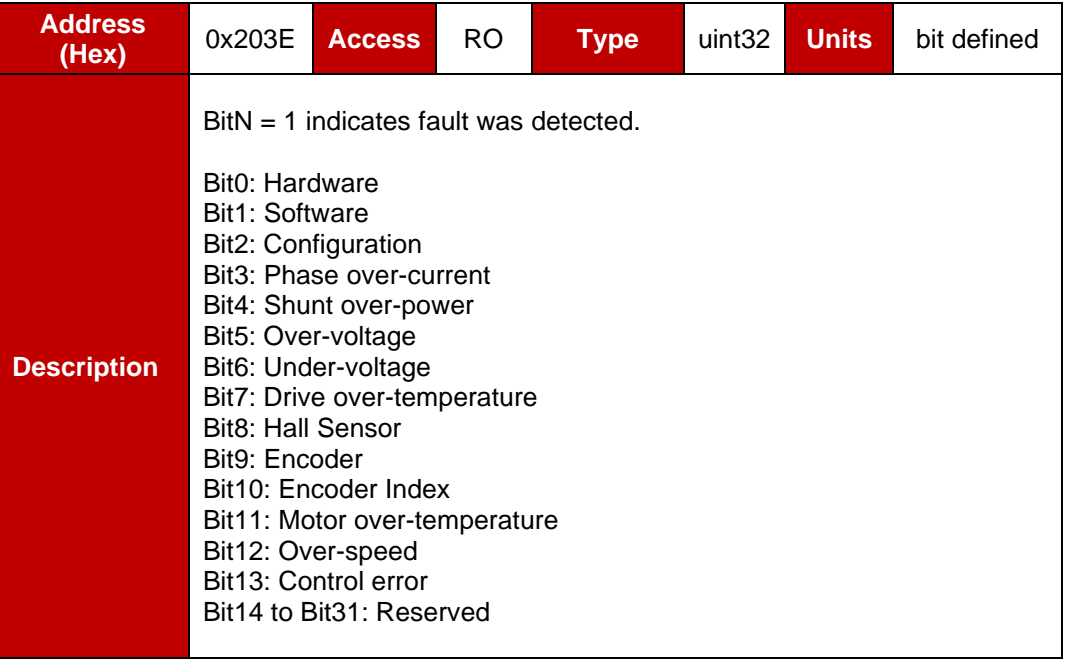

### <span id="page-19-0"></span>**4.25 Drive Temperature**

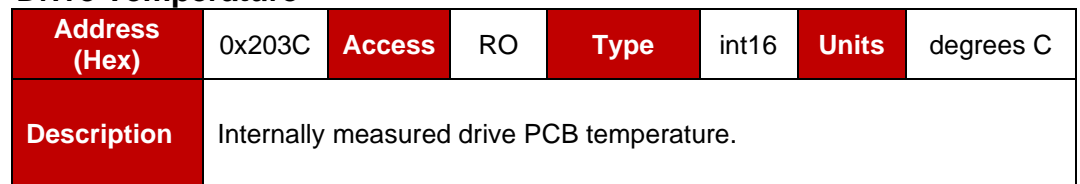

#### <span id="page-19-1"></span>**4.26 Actual Voltage**

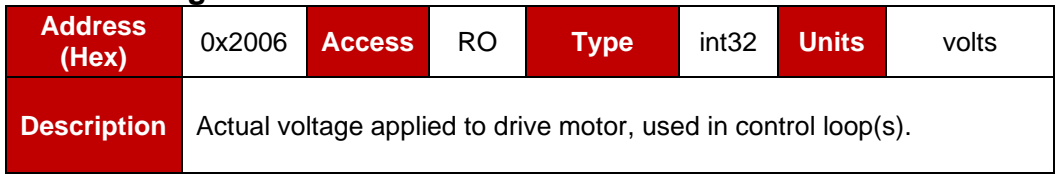

#### <span id="page-19-2"></span>**4.27 Bus Voltage**

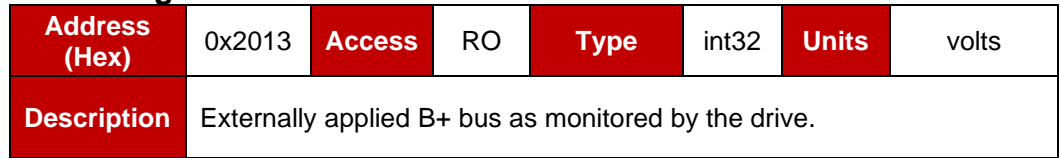

# <span id="page-20-0"></span>**5 Scaling**

### <span id="page-20-1"></span>**5.1 Voltage Scaling**

Voltage (Volts) = IU \* (100V / 100V\_ADC\_Counts)

IU: Internal units 100V\_ADC\_Counts: Set at factory \*Found at memory location 0x0025 – see section 6.1 for additional detail. Example:

100V\_ADC\_Counts = 3895 Hex value for Voltage = 0x3A8 Decimal value (IU) for Voltage = 936 Actual Voltage = 24V

### <span id="page-20-2"></span>**5.2 Current Scaling**

Current (Amps) = IU \* (Rated Current Max / (2048))

IU: Internal units Example: Rated Current Max = 40A Hex value for Actual Current  $= 0xF$ Decimal value (IU) for Actual Current = 15 Actual Current  $= 0.29A$ 

### <span id="page-20-3"></span>**5.3 Speed Scaling**

Speed (RPM) = IU \* (1RPM / 2048)

IU: Internal units Example: Hex value for Actual Speed = 0xBB8000 Decimal value (IU) for Actual Speed = 12288000 Actual Speed = 6000 RPM

### <span id="page-20-4"></span>**5.4 Temperature Scaling for Motor Feedback**

Temperature values for motor feedback will vary depending on what is being used (NTC, PTC, threshold, etc.). More detail can be found in the product HW Manual(s).

# <span id="page-21-0"></span>**6 Parameter Tables**

#### <span id="page-21-1"></span>**6.1 Factory Parameters**

Factory parameters are stored in non-volatile memory and are read only. These values can be read over CAN by using the GET command for the addresses listed below. They also can be viewed in CompleteArchitect<sup>™</sup> on the drive info tab.

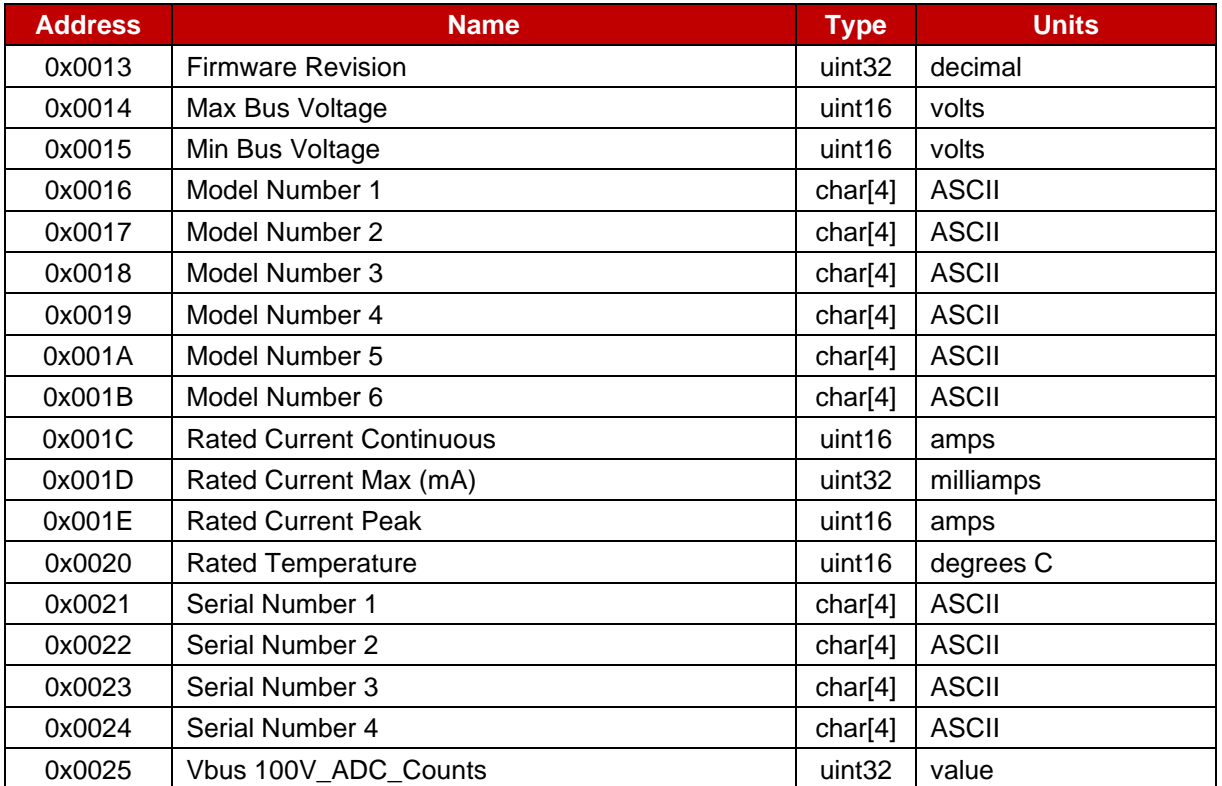

#### <span id="page-22-0"></span>**6.2 User Parameters**

User parameters are stored in non-volatile memory. All user parameters are read/write, however some are limited to being read only while the drive is enabled. See the table below for more information.

These values can be read using the GET command. Using the SET command to modify these will change the value in volatile RAM and can be utilized in that power cycle. To update and save the values for the next power cycle or reset, the EEPROM save command is required.

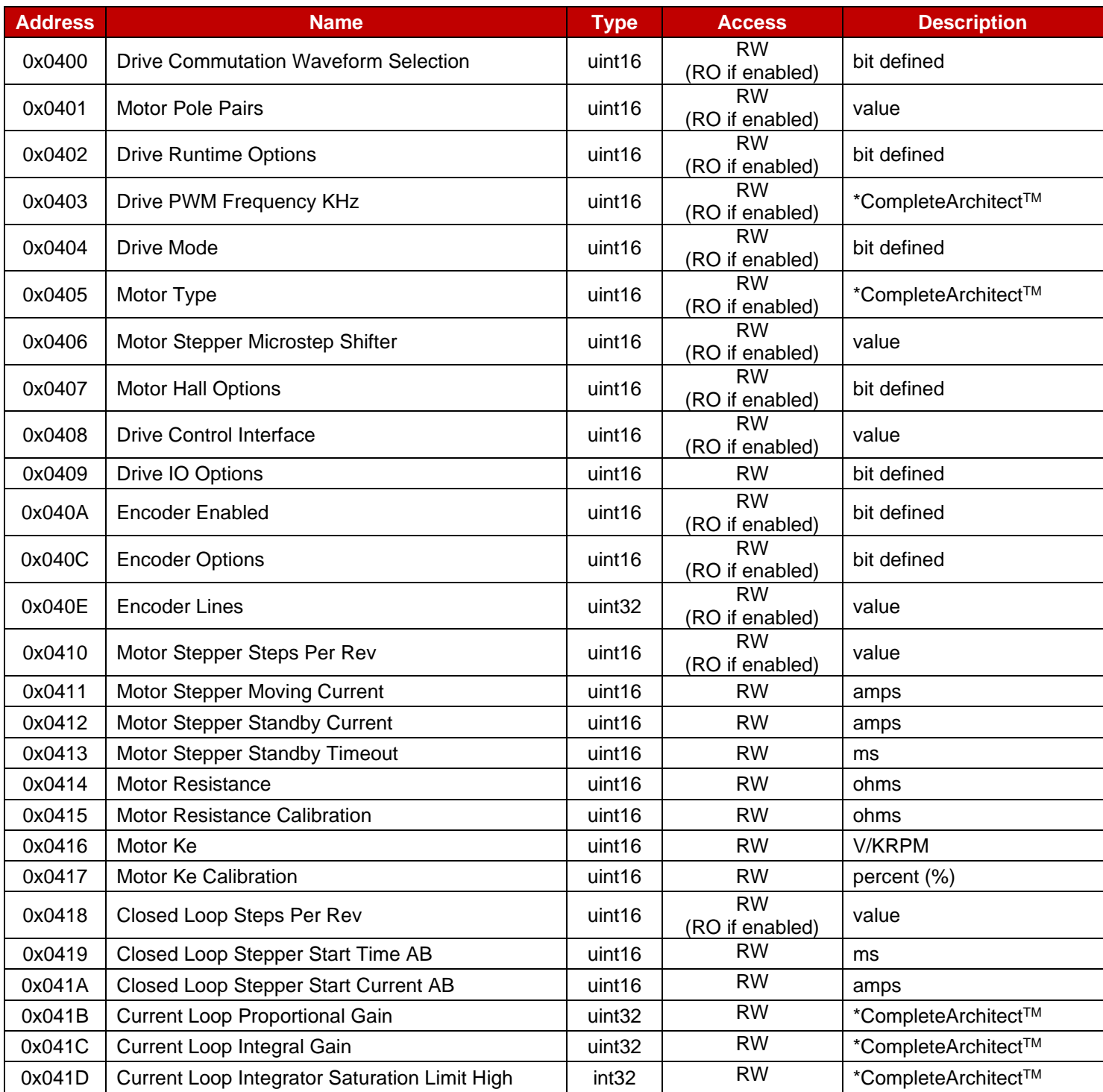

These can also be viewed and adjusted in CompleteArchitect™.

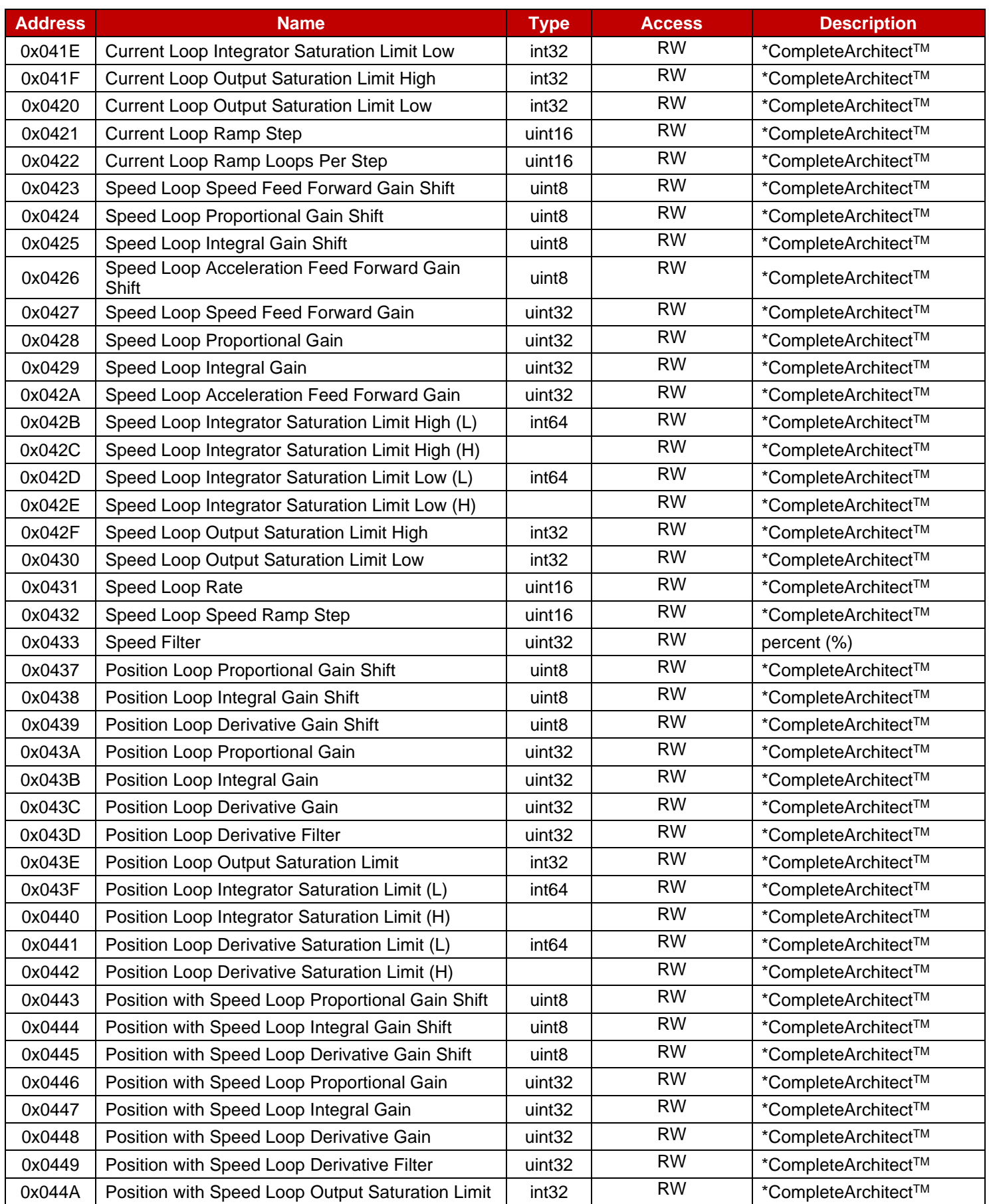

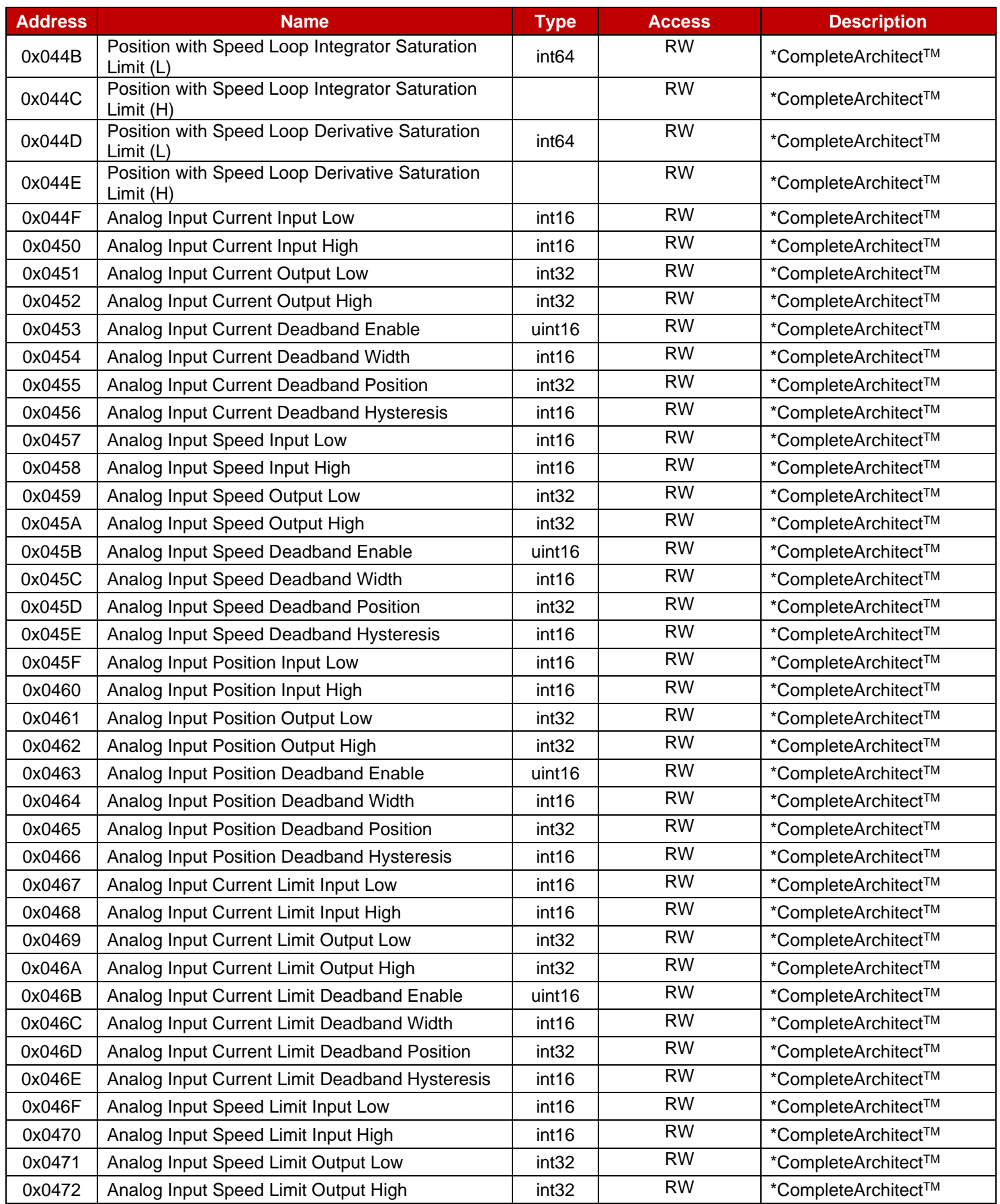

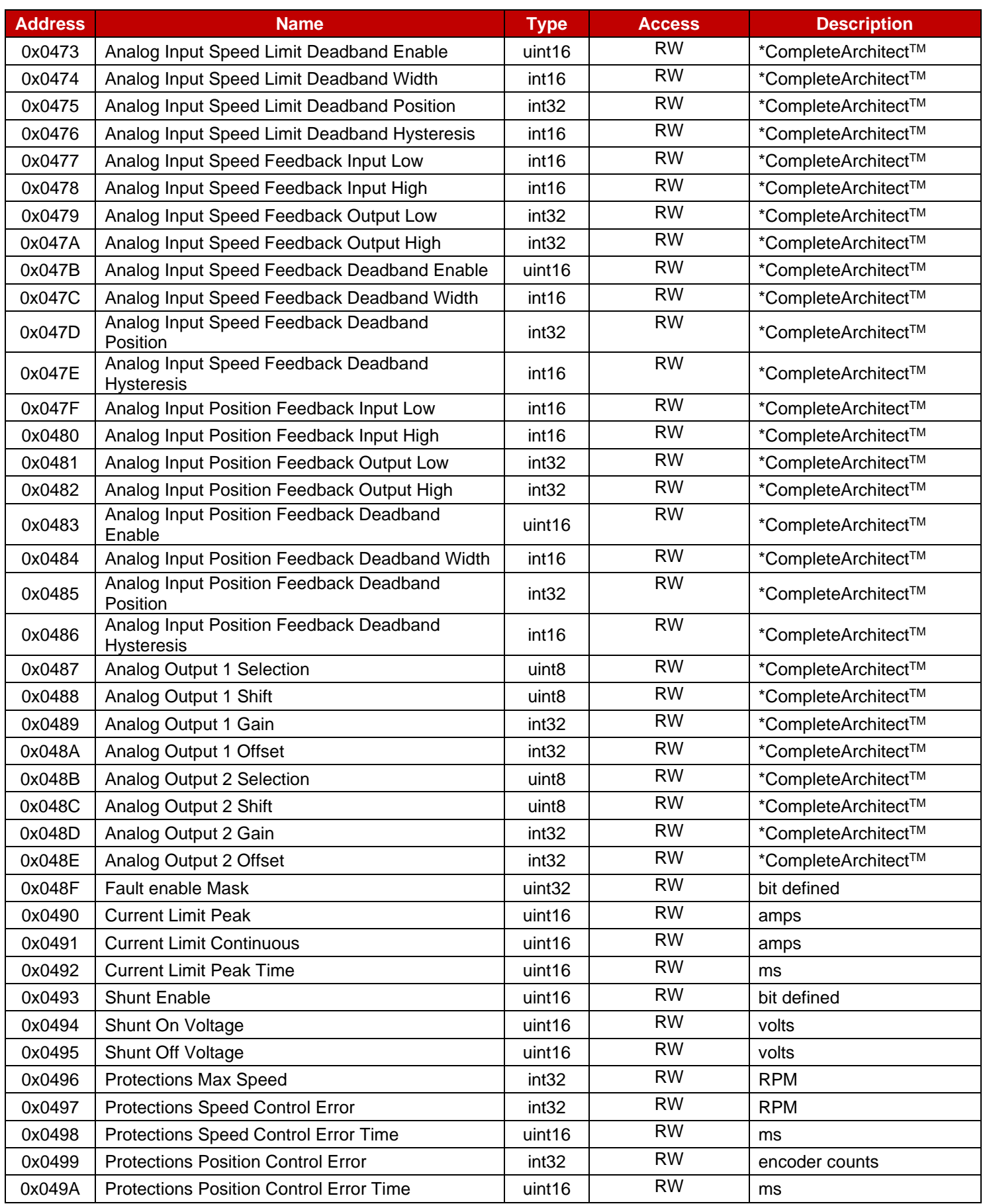

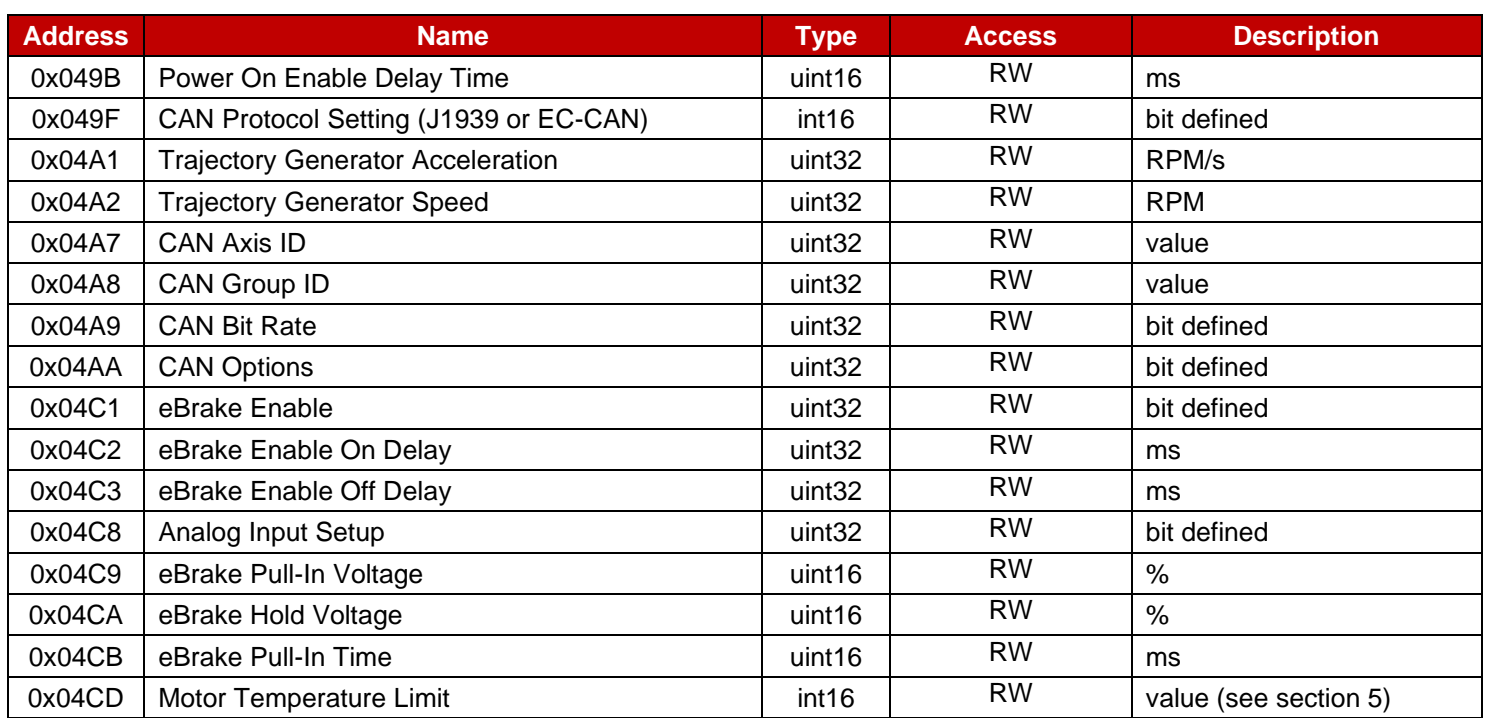

#### <span id="page-27-0"></span>**6.3 System Variables**

System variables are stored in volatile memory and most of them are read only. There are some values that can be written, please see the table below for details. Values can be read or written over CAN by using the GET & SET commands respectively.

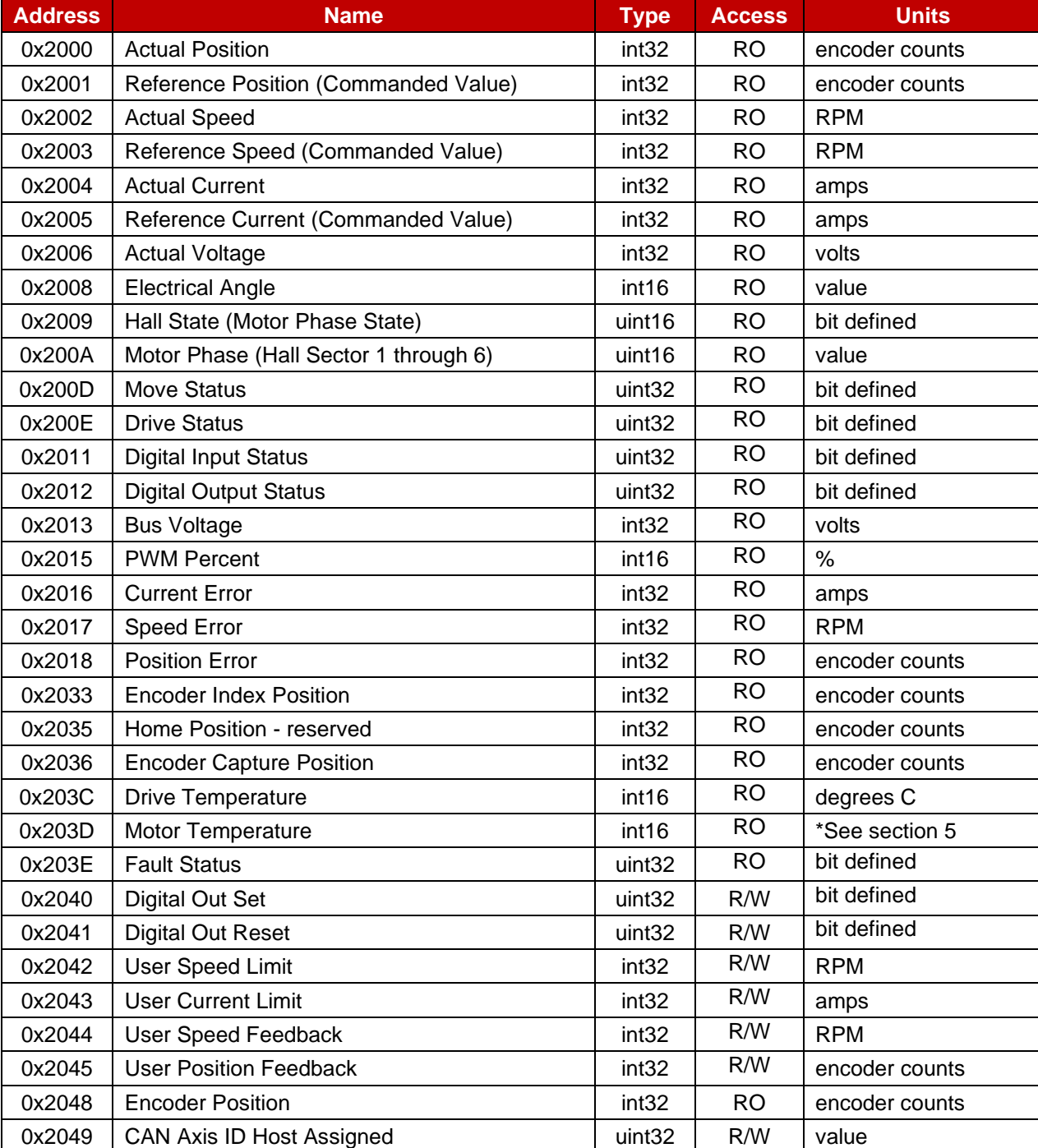

These can also be viewed and adjusted in CompleteArchitect™.

# <span id="page-28-0"></span>**7 Troubleshooting Tips**

Below are a few basic trouble shooting tips the user can try if there are issues establishing a connection between the host and the drive(s).

- CAN to USB tools (such as Peak Systems P-CAN) can be used to check bus traffic.
- Confirm that CAN-H and CAN-L signals are connected to the appropriate pins/circuits.
- Confirm that CAN-H and CAN-L wires are in a twisted pair arrangement.
- Confirm other connections, such as GND or CAN enable (if configured) are connected properly.
- Confirm that the 120  $\Omega$  termination is present on each end of the network.
- Confirm baud rate setting in the drive matches the host baud rate.
- Confirm destination ID of the message matches the Axis-ID of the drive.

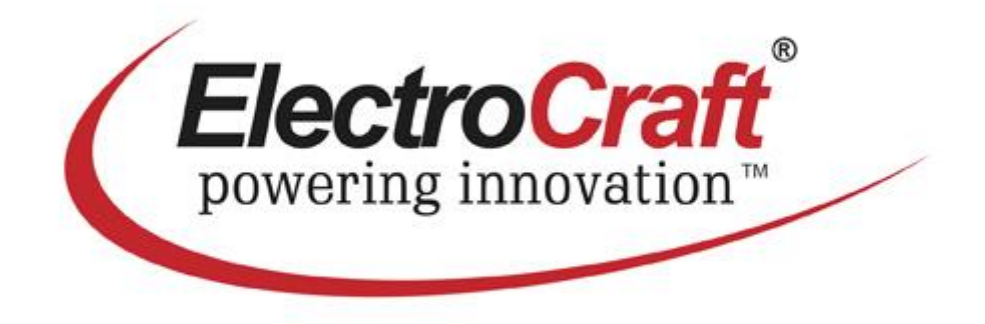